## **Autodesk 2022 Licencia Estudiantil**

Procedimiento actualizado a marzo-22

- 1. Cada estudiante debe hacer el proceso de solicitud estudiantil directamente en la página de autodesk: <https://latinoamerica.autodesk.com/>
	- a) Crear un usuario de Autodesk, o iniciar sesión si ya cuenta con una.

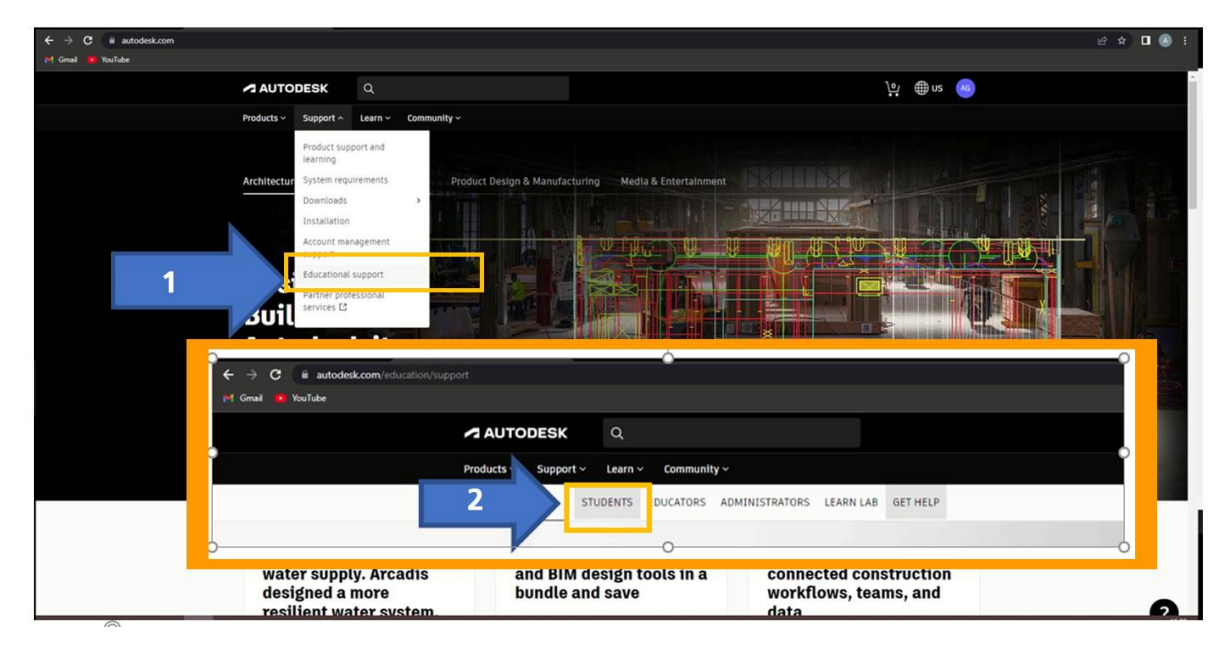

Al llenar el formulario, en la página de Autodesk, la misma solicita un método de constancia de que son estudiantes activos. Como estudiantes, pueden realizarlo, adjuntando pantallazos del Sistema Banner (Matrícula), donde salen los datos de estudiante activo. **Nota importante**, Realizarlo con la **cuenta estudiantil, así es más fácil que corroboren que eres estudiante activo**.

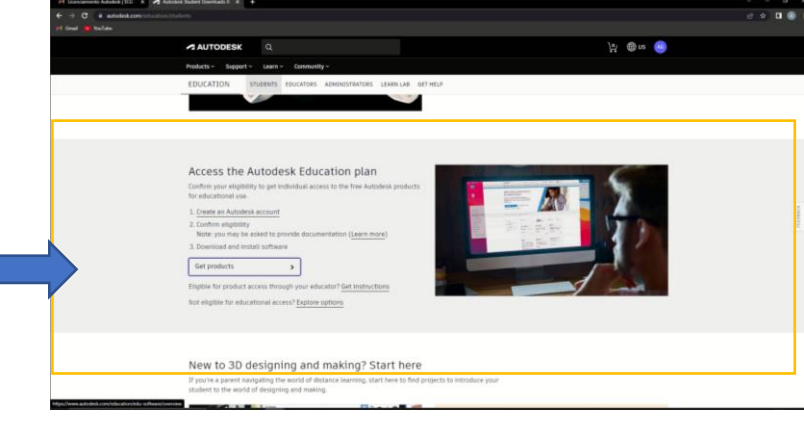

P á g i n a 1 | 8

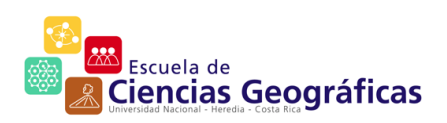

- 2. Como constancia, una imagen, que contenga la información de matrícula activa, donde se aprecie su nombre y el correo institucional con el que registro la cuenta.
	- Este es un ejemplo.
	- El proceso de validación puede durar hasta 48 horas, realizar este proceso, con tiempo.

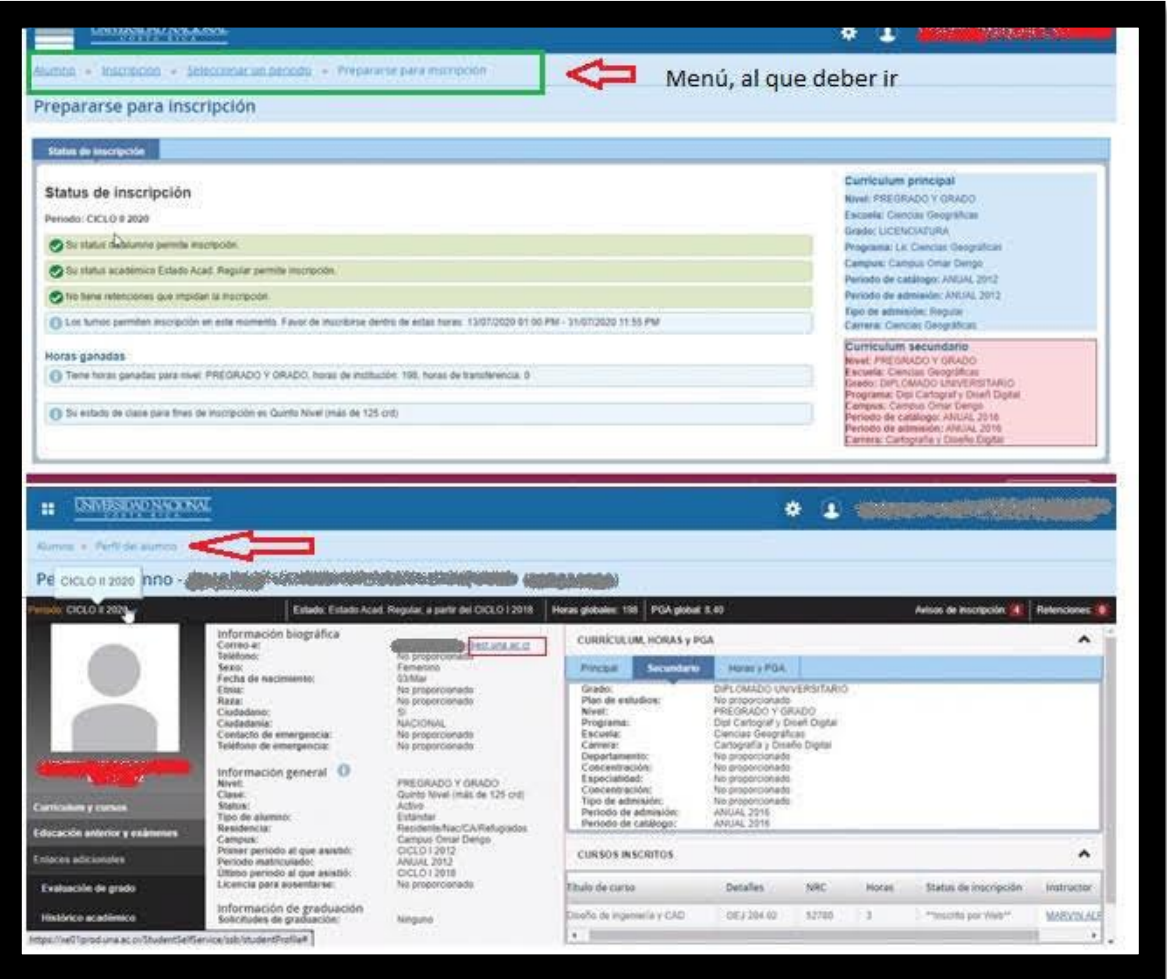

P á g i n a 2 | 8

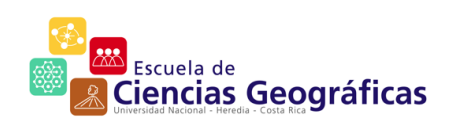

3. Una vez confirmado, puedes ingresar a la cuenta, y verificar que el acceso haya sido otorgado.

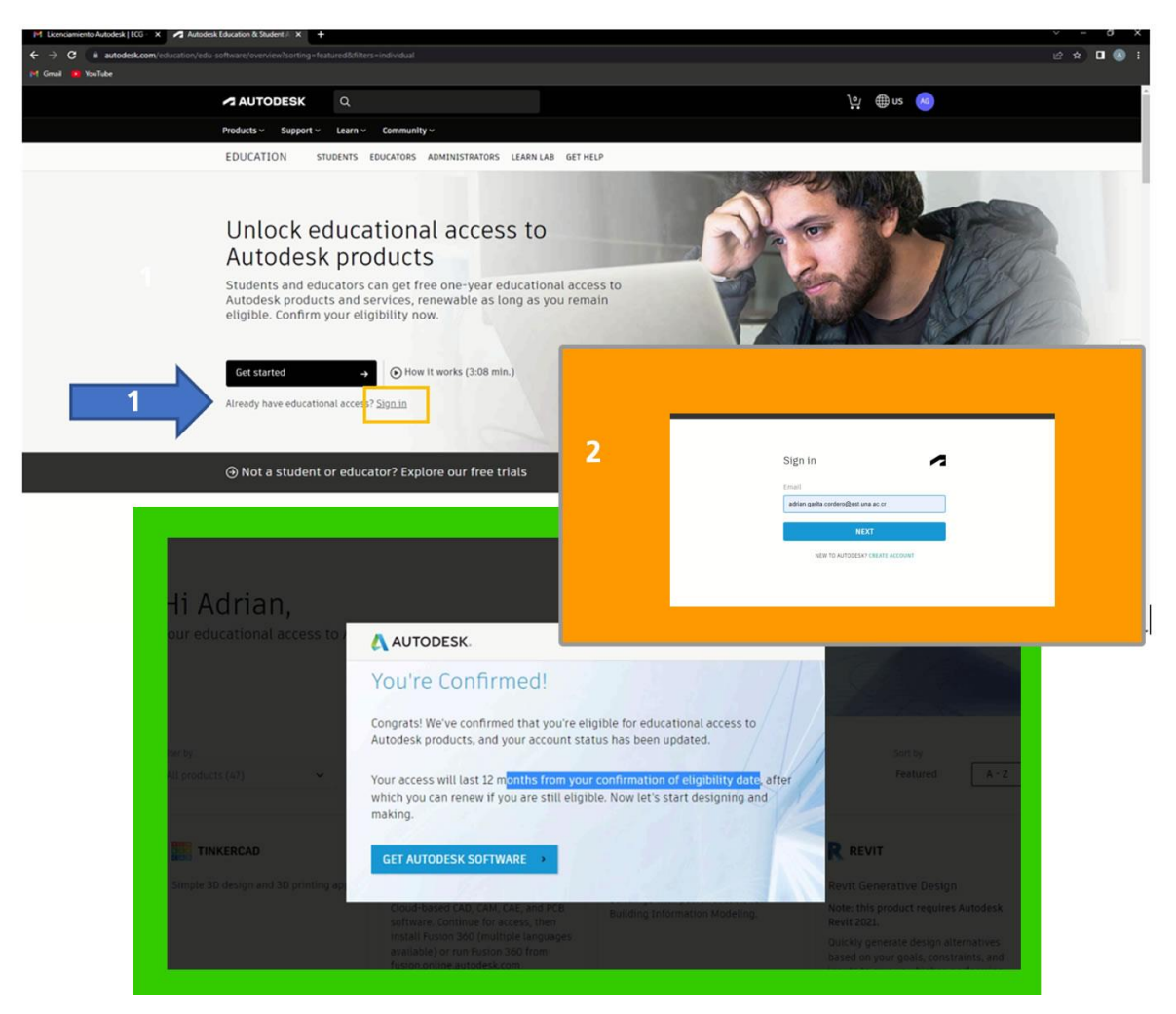

4. Una vez verificado el acceso, debe seleccionar el/los producto(s) de Autodesk que requiere, para esto necesitará entonces, seleccionar el botón azul, de obtener software

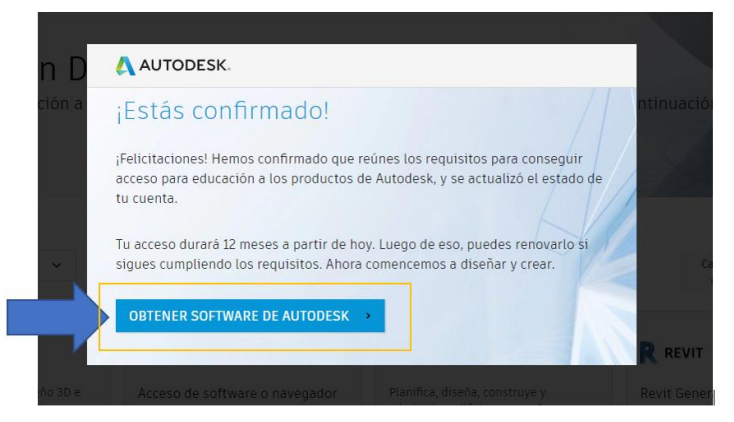

P á g i n a 3 | 8

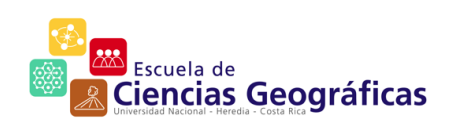

5. El proceso de solicitud se realiza por herramienta, por lo que debe realizar la descarga de instalador para cada herramienta que necesite, de las opciones siguientes. Al descargar el instalador, se asigna la respectiva licencia, lo puedes corroborar tanto en la página de Autodesk, así como en la notificación en el correo electrónico.

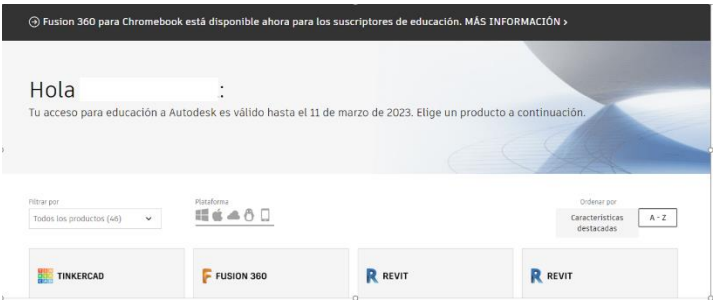

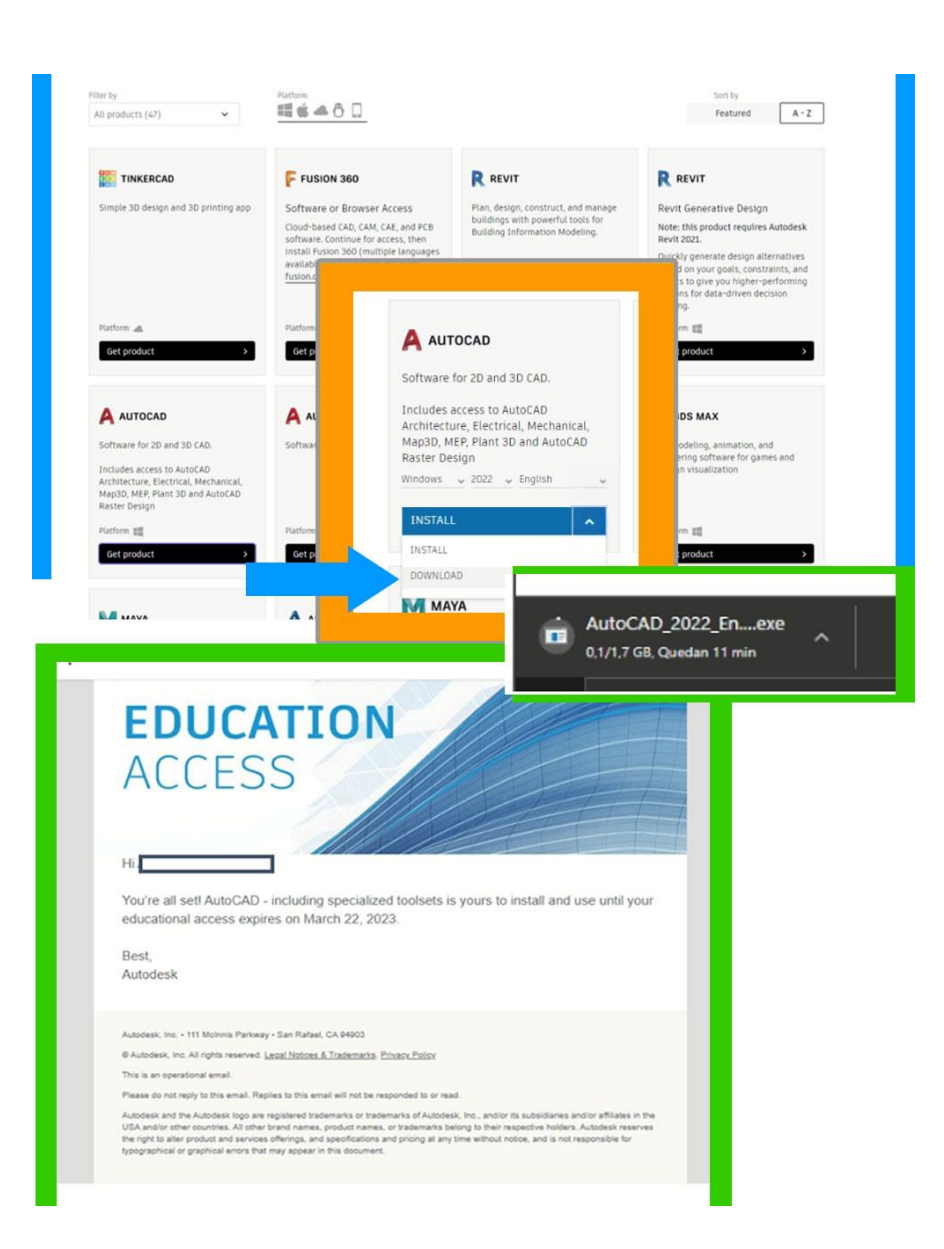

P á g i n a 4 | 8

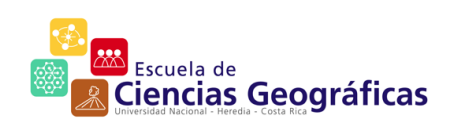

6. Proceso de Instalación:

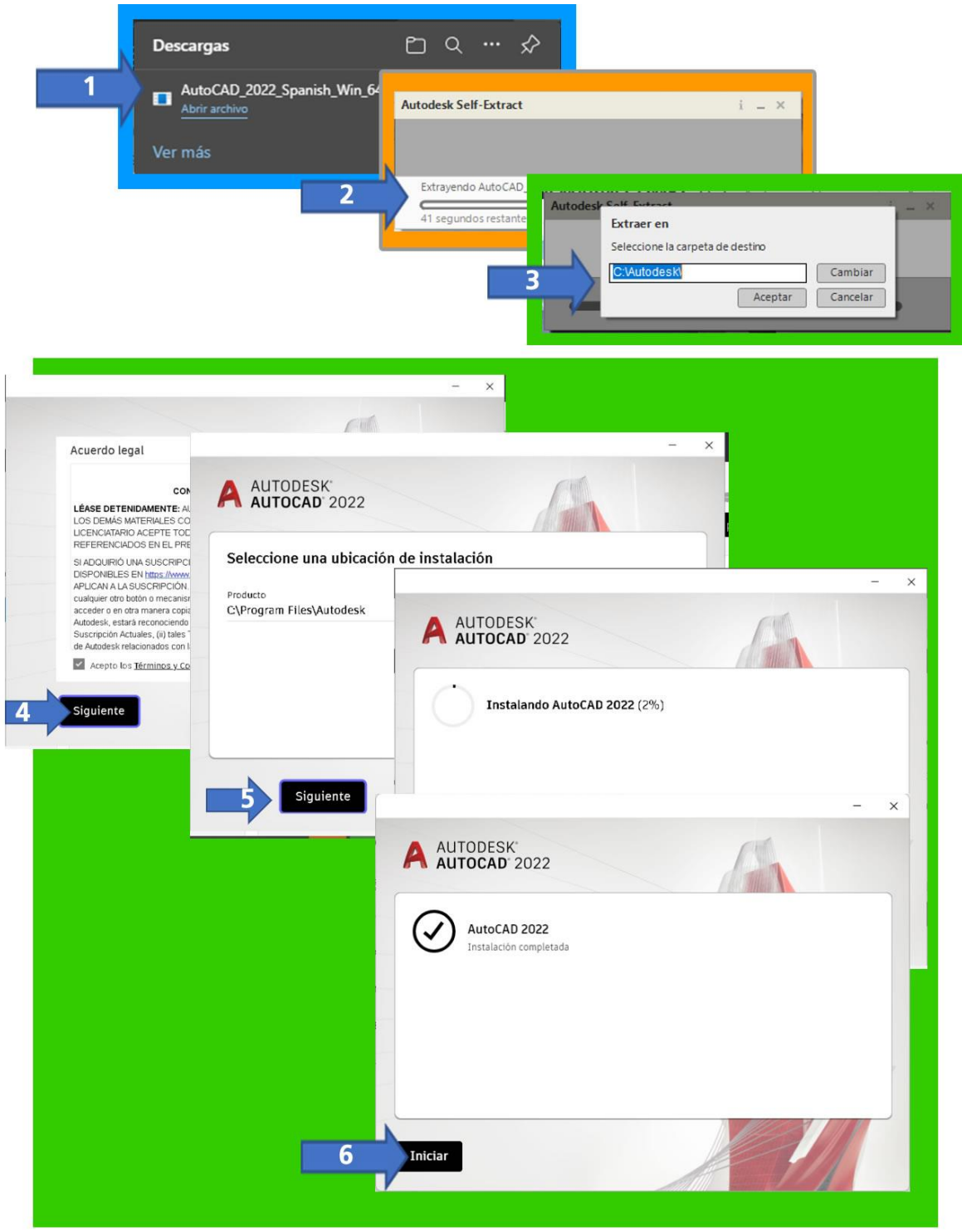

P á g i n a 5 | 8

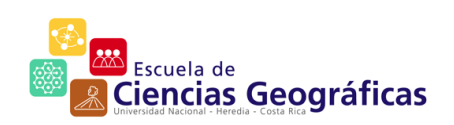

7. Para ingresar a la aplicación, debes acceder con las credenciales de inicio en la página de Autodesk.

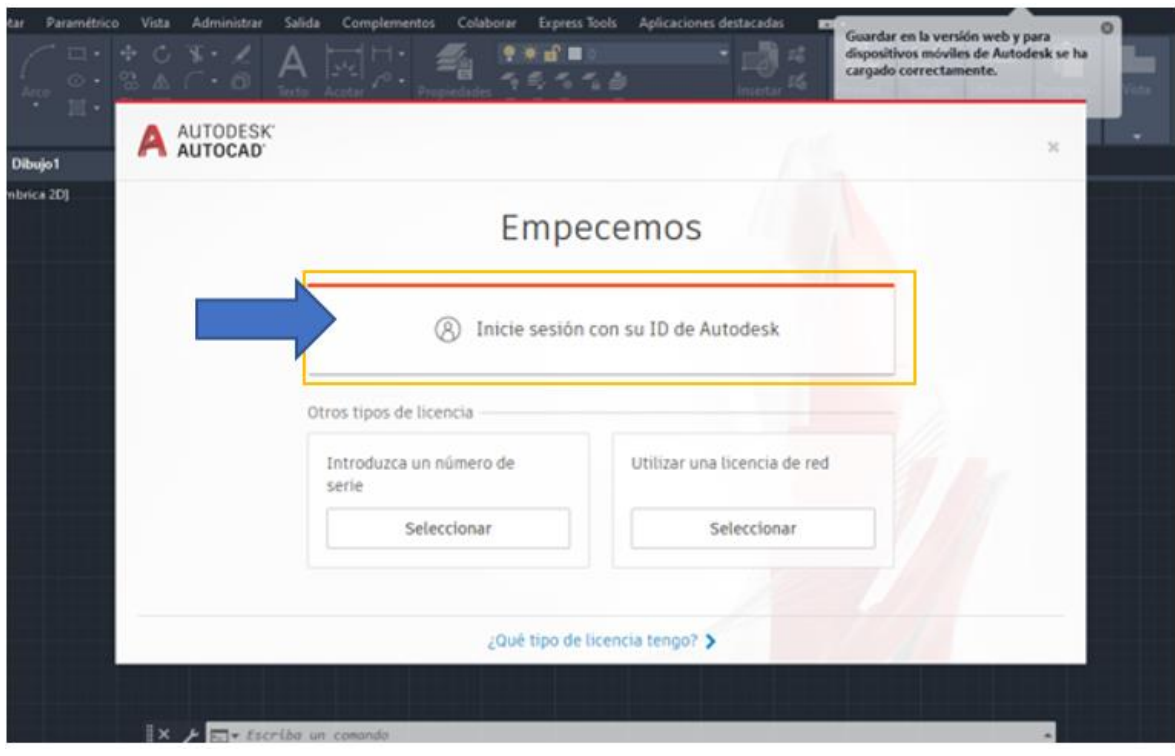

P á g i n a 6 | 8

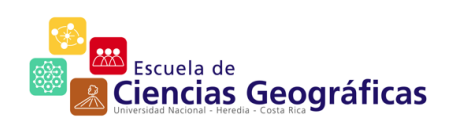

8. Una vez realizada la instalación, puedes corroborar el acceso otorgado a la licencia, y su vigencia, de la siguiente manera:

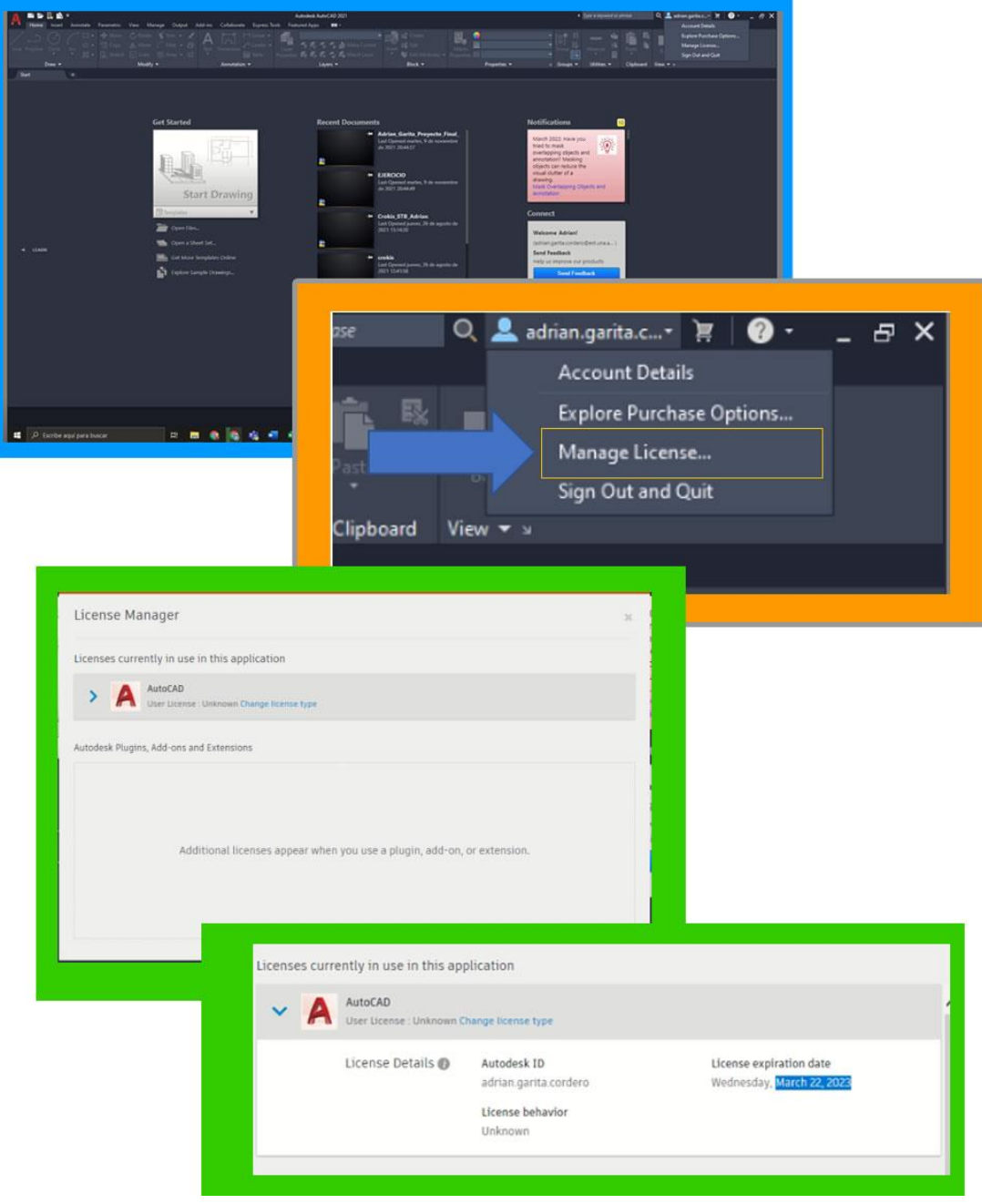

P á g i n a 7 | 8

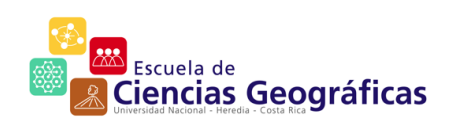

9. También puede realizar la vigencia de todas las licencias solicitadas, mediante el usuario, desde la página de Autodesk:

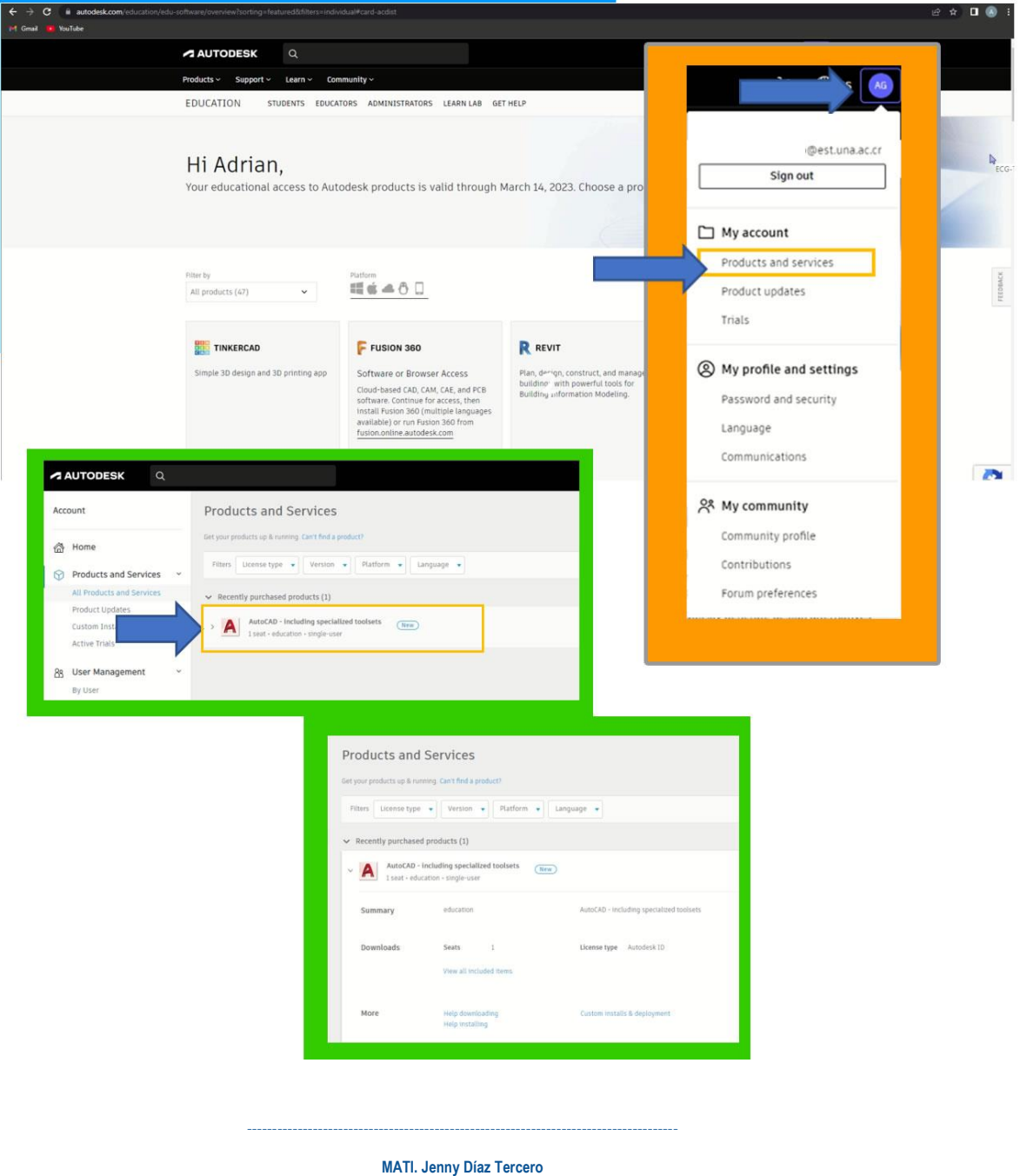

## **Ciencias Geográficas | Facultad de Ciencias de la Tierra y el Mar UNIVERSIDAD NACIONAL, COSTA RICA**

**Atención:** lunes a viernes de 8:00 a.m. a 12:00 m. / 1:00 p.m. a 5:00 p.m. **Contacto:** MS Teams: Jenny Díaz Tercero / correo electrónico:jdiaz@una.ac.cr -------------------------------------------------------------------------------------

P á g i n a 8 | 8

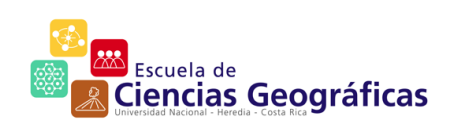